# **CATALOGUE DE FORMATIONS Be-CLOUD 2019**

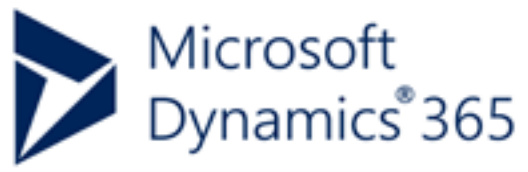

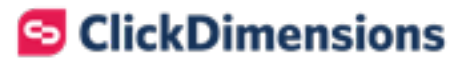

in Power BI

Microsoft Partner **Microsoft** 

**2020**

Gold ISV Gold Gestion intégrée Gold Productivité cloud Gold Plateforme cloud Gold Solutions cloud pour les PME

# **Microsoft Partner**

Gold Plateforme cloud Gold Productivité cloud Gold Solutions cloud pour les PME

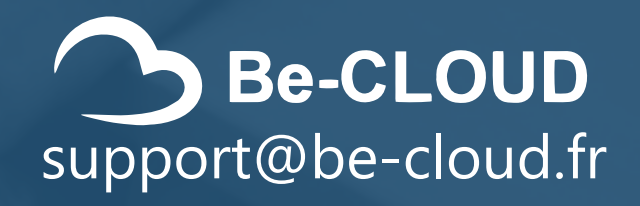

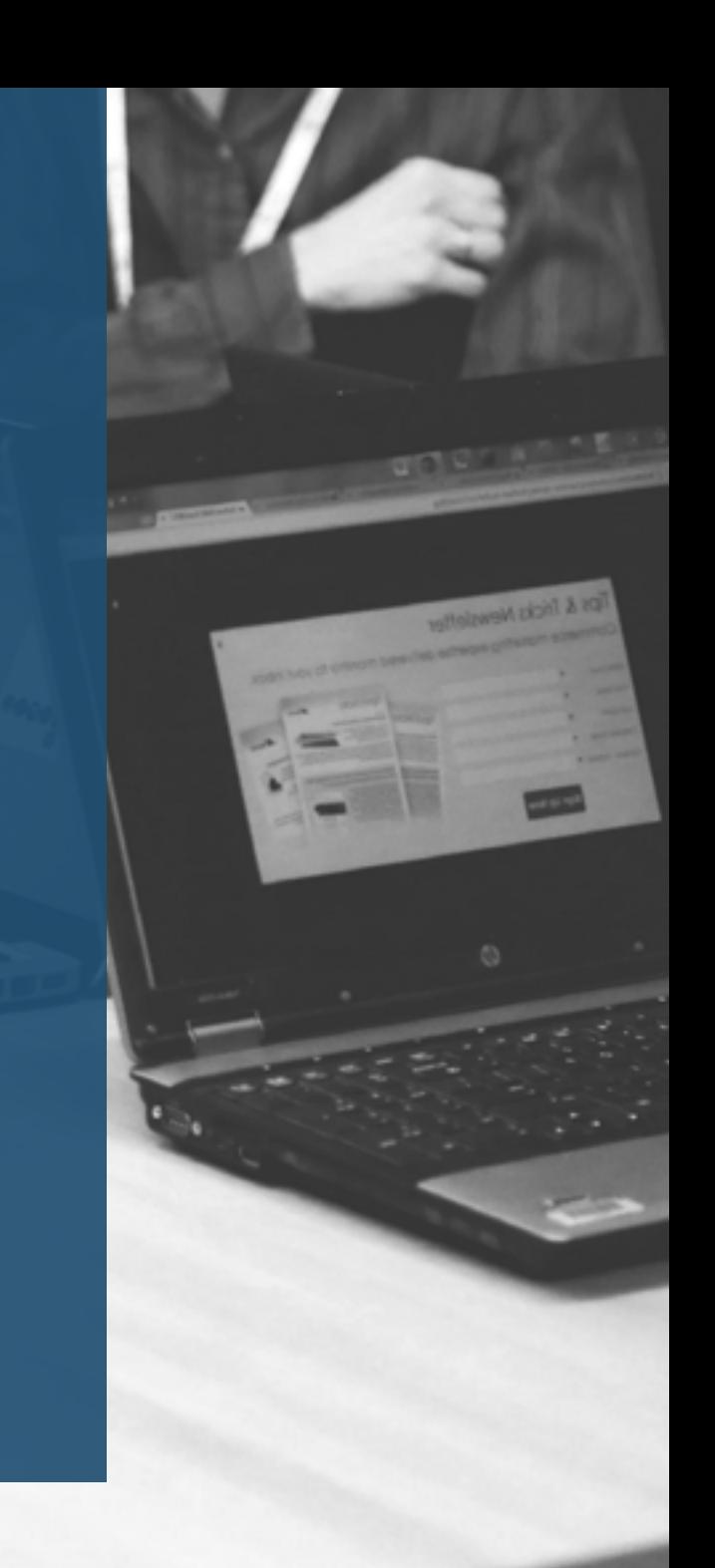

# <span id="page-2-0"></span>SOMMAIRE...

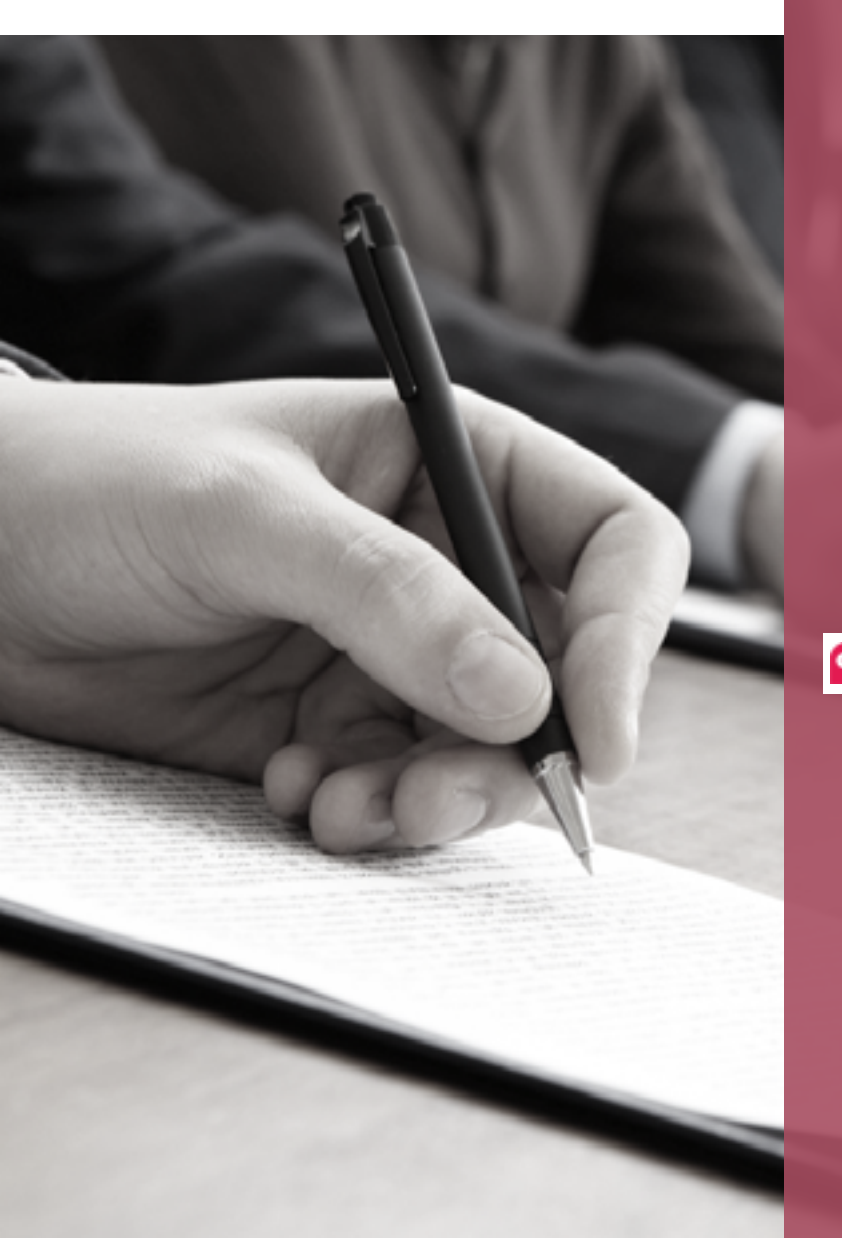

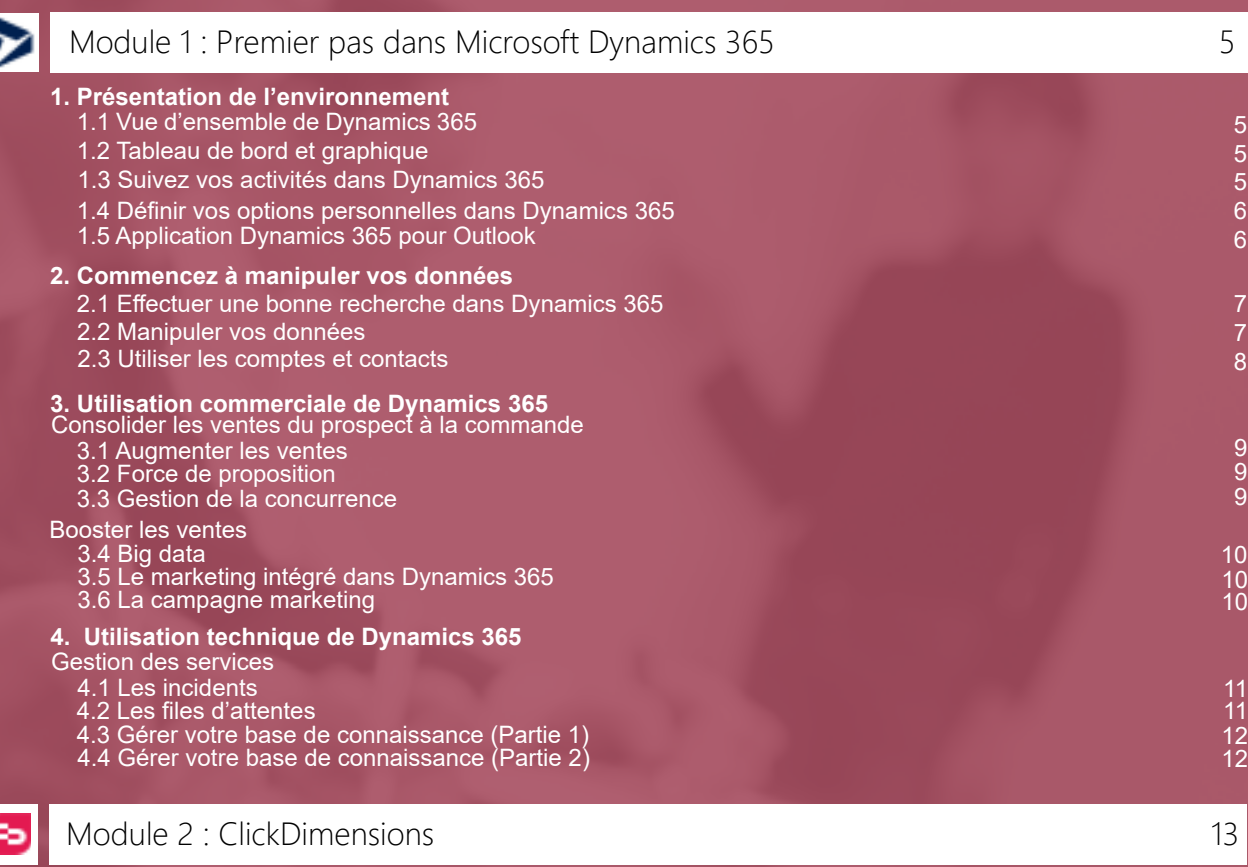

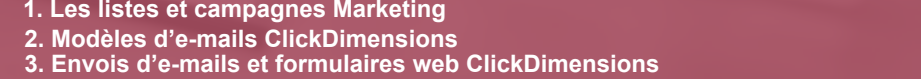

7 7 8

9 9 9

10

13 13 14

# <span id="page-3-0"></span>SOMMAIRE ...

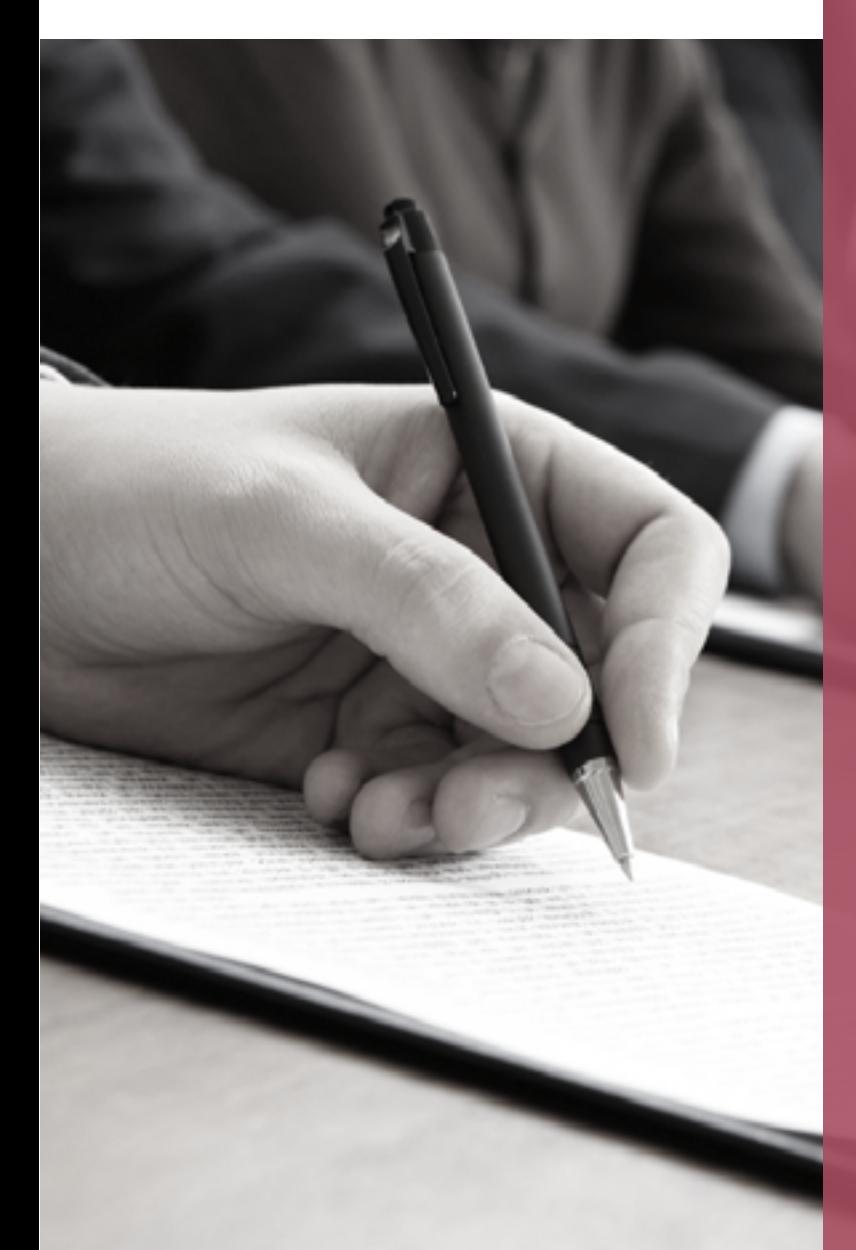

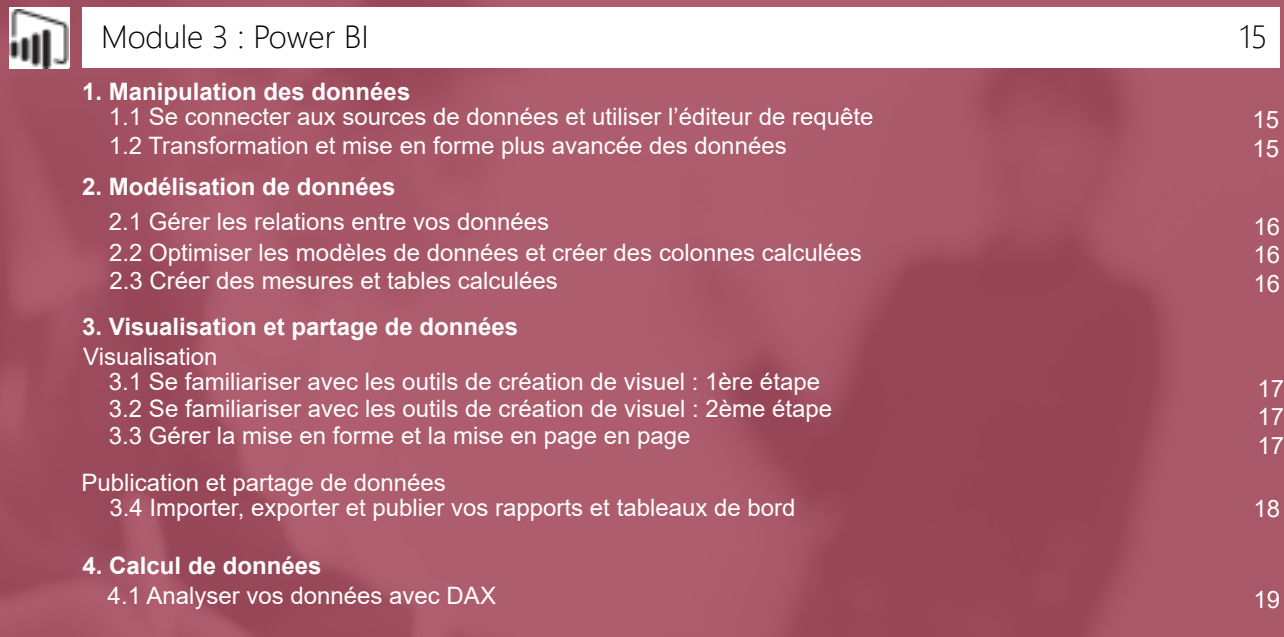

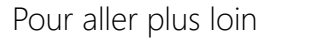

20

[Be-CLOUD propose des formations sur site concernant les modules ci-dessus.](#page-12-0) Ce programme de formation comprend :

- Des journées de formations sur Paris éligibles crédit formation
- L'activation de licences pour les utilisateurs
- [Un support technique pour répondre à vos questions dans les 4H](#page-11-0)
- Des formations utilisateurs en e-professoring illimitées
- Un bilan avec un consultant expert en fin de formation

<span id="page-4-0"></span>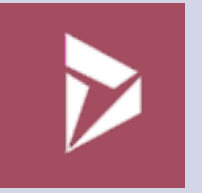

# **1. Présentation de**

<sup>p</sup>réreauis : Disposer d'un compte Office 365 et d'un accès à Dynamics 365

Public concerné :  $Q_{\text{max}}$ Tout public 1.1 Facile 1.2 Facile 1.3 Facile

> Référence catalogue : MDYN<sub>-1</sub>1 MDYN-1.2 MDYN-1.3

#### 1.1 Vue d'ensemble de Dynamics 365 (Chinamete de la proportion de la proportion de la proportion de la proportio **1.1** Vue d'ensemble de Dynamics 365,

### **■ La navigation**

- Accéder à d'autres applications
- Les applications que je possède
- Naviguer de zone en zone

### **■ Les éléments consultés récemment**

- Les vues récentes
- Les enregistrements récents

# **■ La recherche rapide**

- Les filtres
- L'utilisation de caractères spéciaux pour faciliter la recherche

## **■ La création rapide d'enregistrement**  • Activités et enregistrements

Tableau de bord et Graphique 1.2

#### **■ Commencer votre journée avec un tableau de bord**

- Choisissez vos dispositions
- Parcourez les vues
- Choisissez une tableau de bord par défaut
- Définir un tableau de bord par défaut
- Explorer un graphique de données
- Parcourez les enregistrements utilisés pour afficher ce graphique
- Changer de graphique
- Naviguez de graphique en graphique

# **■ Créer un graphique**

- Configurer les propriétés du graphique
- Processus
- Spécifier les éléments à afficher sur le graphique

## **■ Comprendre les flux des activités**

- Les publications
- Procédure

# **■ Conservez un suivi de vos activités**

- Consulter les notes
- Consulter les tâches
- Consulter les appels
- Consulter les messages électroniques
- Consulter un rendez-vous

# **■ Changer la vue de vos activités**

- Modifier la vue par défaut
- **Utiliser les filtres sur les activités**  • Processus
- **Ajouter une activité**  • Processus
- **Joindre un document à une note ou une tâche**  • Processus
- **Terminer une ou plusieurs activités** 
	- Processus
	- Conseil pratique

<span id="page-5-0"></span>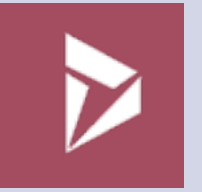

# **1. Présentation de l'environnement**

<sup>P</sup>rérequis :  $\mathbf{r}_c$ Disposer d'un compte Office 365 et d'un accès à Dynamics 365

# Public concerné :  $R_{\rm max}$ Tout public

1.4 Facile 1.5 Facile

Référence catalogue : MDYN-1.4 MDYN-1.5

#### Définir vos options personnelles dans Dynamics 365 1.4

# **■ Modifier les paramètres par défaut**

- Gérer vos modèles de courriers électroniques
- Gérer vos signatures électroniques
- Gérer vos filtres et champs de synchronisation
- Gérer votre page d'accueil

#### Application Dynamics 365 pour Outlook 1.5

# **■ Présentation de l'interface**  • Navigation de volet en volet

- **Ajouter un destinataire de courrier électronique comme contact ou prospect** 
	- Procédure
- **Lier un message électronique ou une réunion à un enregistrement**  • Procédure
- **Composer un message électronique et le lier à un enregistrement**  • Procédure
- **Ajouter un modèle de courrier électronique lors de la création d'un message électronique**  • Procédure
- **Ajouter une documentation commerciale ou un article de la base de connaissances lors de la création d'un message électronique**  • Procédure
- **Ajouter un appel téléphonique, un rendez-vous ou une tâche dans les applications Dynamics 365 for Customer Engagement**  • Procédure

<span id="page-6-0"></span>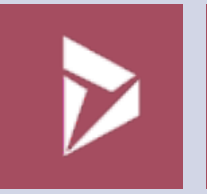

# **2. Commencez à manipuler**

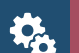

'réreauis :

Disposer d'un compte Office 365 et d'un accès à Dynamics 365

#### Public concerné :  $Q_{\rm max}$ Tout public

2.1 Moyen 2.2 Facile

Référence catalogue : MDYN-2.1 MDYN-2.2

# **Effectuer une bonne recherche dans Dynamics 365** Manipuler vos données vos données vos données vos données vos données

#### **■ La recherche de base**

• Processus

- Recherche rapide normale
- Recherche avec texte intégral
- Filtrer les résultats
- Créer un enregistrement via à la recherche de base • Création rapide d'un enregistrement

## **■ La recherche par pertinence**

- Utiliser la recherche par pertinence
	- Processus
	- Filtrer la recherche grâce aux facettes
		- Processus
	- Basculer vers la recherche par catégorie • Processus
	- Créer un enregistrement
	- Création rapide d'un enregistrement

# **■ La recherche avancée**

- Utiliser la recherche avancée
	- Manipuler les requêtes
		- Processus
			- Utiliser les options de
			- regroupement d'éléments des
			- requêtes
- Afficher le résultat de sa recherche
	- Manipuler les enregistrements affichés
	- Ouverture des enregistrements associés
	- Effectuer des actions précises sur les enregistrements
	- Création, ajout, suppression, exécution
	- et partage d'enregistrements
- Créer et enregistrer des vues associées à la recherche • Processus
- Enregistrer et exporter vos requêtes
	- Processus

**■ Attribuer un enregistrement à un utilisateur ou à une équipe**  • Processus

## **■ Créer des connexions de relation entre les enregistrements**

- Processus • Afficher les relations existantes
- **Exporter et analyser vos données via**

# **Excel Online**

• Enregistrer et réimporter vos données • Processus

• Vérifier l'état de l'importation des données • Processus

# **■ Exporter vos données vers Excel**

• Vers un classeur dynamique Excel

# **■ Créer une signature électronique**  • Processus

**■ Utiliser une signature électronique**  • Processus

<span id="page-7-0"></span>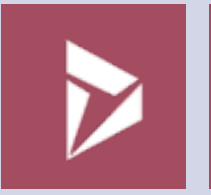

**2. Commencez à manipuler vos données** 2.3

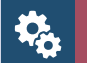

# Prérequis :

Disposer d'un compte Office 365 et d'un accès à Dynamics 365

#### Public concerné :  $|220|$

Tout public 2.3 Facile

Référence catalogue : MDYN-2.3

# Utiliser les comptes et contacts

- **Créer un compte**  • Processus
- **Créer un contact**  • Processus
- **Désactiver un compte ou un contact**  • Processus
- **Activer un compte ou un contact**  • Processus
- **Envoyer en nombre des courriers électroniques**  • Processus

<span id="page-8-0"></span>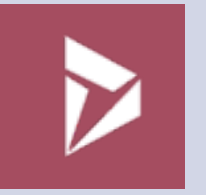

**3. Utilisation commerciale de Dynamics 365**

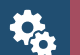

# <sup>o</sup>réreauis :

Disposer d'un compte Office 365 et d'un accès à Dynamics 365

#### Public concerné :  $QQQ$ Public commercial

3.1 Moyen 3.2 Moyen 3.3 Facile

Référence catalogue : MDYN-3.1 MDYN-3.2 MDYN-3.3

# **Consolider les ventes du prospect à la commande**

Augmenter les ventes 3.1 3.2

# **■ Les prospects**

• Créer un prospect

- Procédure
	- Utilisation classique
		- Création rapide d'enregistrement
- Inclure un prospect • Procédure

• Rouvrir un prospect • Procédure

# **■ Les opportunités**

• Créer une opportunité • Procédure • Création rapide

• Recalculer une opportunité • Procédure

• Fermer une opportunité • Procédure

#### Gestion de la concurrence 3.3

#### **■ Les concurrents**

• Créer un concurrent • Procédure

- **Les rapport d'informations commerciales** 
	- Découvrir les différents rapports de ventes
- Gérer la documentation commerciale • Créer un enregistrement de documentation commerciale • Procédure

# Force de proposition

**■ Les produits**  • Créer un produit • Procédure

# **■ Les devis**

- Créer un devis à partir d'une opportunité
	- Procédure
	- Ajouter des produits à un devis

# **■ Les commandes**

• Créer une commande à partir d'un devis

- Procédure
- Ajouter des produits à une
- commande

# **■ Les factures**

- Créer une facture à partir d'une commande • Procédure
	-
	- Ajouter des produits à une facture

<span id="page-9-0"></span>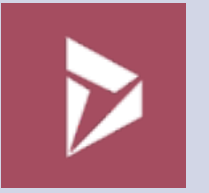

**3. Utilisation commerciale**  de Dynamics 365

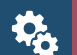

<sup>o</sup>réreauis :

Disposer d'un compte Office 365 et d'un accès à Dynamics 365

#### Public concerné :  $R_{\rm max}$

Public commercial 3.4 Difficile 3.5 Facile 3.6 Moyen

Référence catalogue : MDYN-3.4 MDYN-3.5 MDYN-3.6

# **Booster les ventes**

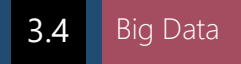

# **■ Les importations**

• Créer un import de compte

• Procédure

• Préparation de fichier • Export des contacts d'une feuille de calcul

**■ Fusionner des enregistrements en double**  • Procédure

#### Le marketing intégré dans Dynamics 365 3.5

# **■ Les listes marketing**

• Créer une liste marketing • Procédure

• Ajouter des membres à une liste marketing • Procédure

• Définir les critères de sélection des membres • Procédure

• Associer une campagne ou une campagne rapide à une liste marketing • Procédure

# **■ La campagne rapide**

• Créer une campagne rapide • Procédure

# La campagne marketing 3.6

**• Créer une campagne**  • Procédure

# **• Ajouter des actifs à une campagne**

• Procédure

• Ajout de liste marketing

• Ajout de documentation commerciale

• Ajout d'un produit

# **• Ajouter une activité de campagne**

• Procédure

• Planification

• Activité de campagne à campagne

# **• Suivi de réponse de campagne marketing**

• Création de réponse automatique • Procédure

# • **Création de réponse manuelle**

• Procédure

<span id="page-10-0"></span>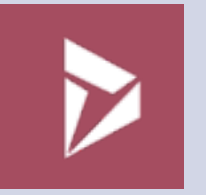

**4. Utilisation technique de Dynamics 365** 4.1 4.2

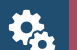

# <sup>o</sup>réreauis :

Disposer d'un compte Office 365 et d'un accès à Dynamics 365

#### Public concerné :  $QQQ$

Public technique 4.1 Moyen 4.2 Moyen

Référence catalogue : MDYN-4.1 MDYN-4.2

# **Gestion des services**

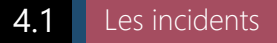

# **• Créer et gérer un incident**

• Procédure

- Résolution d'un incident
- Annulation d'un incident
- Réattribuer un incident
- Ajouter un incident à une file d'attente
- Enregistrement et acheminement

# **• Ajouter une activité à un incident**

• Procédure

- Ajout d'un appel téléphonique
- Ajout d'une tâche
- Ajout d'un message électronique
- Ajout d'un rendez-vous
- Ajout de notes
- Créer une activité et l'associée à un client

## **• Attribuer une activité à un utilisateur ou à une file d'attente**

• Procédure

• Attribuer à une équipe

- Ajouter une file d'attente
- **Fusionner des incidents identiques**  • Procédure

# **• Créer et gérer des incidents parents et enfants**

• Procédure

• Création d'un incident enfant

- Association d'un incident parent
- à un incident enfant
- Résolution d'un incident avec une relation parent-enfant
- **Convertir un incident en article de base de connaissance**

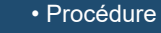

# Les files d'attentes

# **• Créer des files d'attentes**

• Procédure • Files d'attente privées • Files d'attente publiques

**• Acheminer des éléments vers des files d'attentes**  • Procédure

#### **• Créer des règles d'acheminement**  • Procédure

<span id="page-11-0"></span>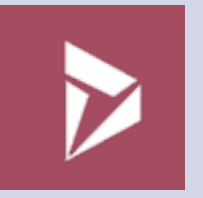

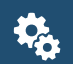

<sup>o</sup>réreauis :

Disposer d'un compte Office 365 et d'un accès à Dynamics 365

# Public concerné :  $R_{\rm max}$

Public technique

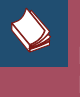

Référence catalogue : MDYN-4.3 MDYN-4.4

# **Gestion des services**

4.3 Gérer votre base de connaissances<br> **4.4** A **Partie 1**

• **Créer un article de la base de connaissances**  • Procédure

**• Utiliser l'éditeur de texte enrichi** • Procédure

**• Réviser, approuver ou rejeter un article de la base de connaissances**  • Procédure

**• Mettre à jour un article publié**  • Procédure • Mettre à jour un article pour collecter des commentaires

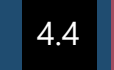

Gérer votre base de connaissances **Partie 2**

**• Créer et gérer des versions d'articles de la base de connaissances**  • Procédure

**• Traduire un article de la base de connaissances en plusieurs langues**  • Procédure

**• Planifier la publication d'un article**  • Procédure

**• Suivre les détails d'un article**  • Procédure

> • Suivre les analyses de la base de connaissances • Ajouter des commentaires

**• S'aider des tableaux de bord pour suivre les articles de la base de connaissances**  • Procédure

# <span id="page-12-0"></span>**ClickDimensions**

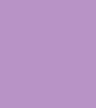

Prérequis :

Disposer d'un accès à Dynamics 365

Avoir une licence ClickDimensions

# $222$

# Public concerné :

Public Marketing / Communication Difficulté Moyenne

Référence catalogue : CLICKD-01

CLICKD-02

# **Présentation rapide de l'outil**

ClickDimensions est une solution d'automatisation Marketing certifiée et totalement intégrée à Microsoft Dynamics CRM, la solution permet d'envoyer de l'emailing de masse, faire du tracking web, des campagnes, du marketing automation, de la génération de formulaire ou de questionnaire et possède bien d'autres fonctionnalités indispensables aux professionnels du Marketing.

Avec ClickDimensions, vous pourrez très vite prendre les mesures nécessaires pour répondre au mieux à vos besoins, tout est en place pour accorder le meilleur niveau et affiner les critères pour que vos prospects dans un premier temps et vos clients ensuite soient ciblés et hautement qualifiés.

# **■ Principe d'une liste marketing**

- Pourquoi créer une/des liste(s) marketing ?
- Créer sa liste marketing

### **■ Les différents types de listes marketing**

- Liste statique
- Liste dynamique

# **■ Gérer les membres de sa liste marketing**

- Ajouter des membres
- Retirer des membres
- Construire une requête

#### **■ Principe d'une campagne marketing**

- Pourquoi créer une campagne marketing ?
- Créer une campagne marketing

### **■ Paramétrer sa campagne marketing**

- Définir le contexte de sa campagne
- Planifier sa campagne
- Ajouter une liste marketing à sa campagne

# 2 Modèle d'e-mail ClickDimensions

# **■ Principe**

- Pourquoi paramétrer un/des modèle(s) d'email ?
- Créer un nouveau modèle d'email

# **■ Configurer son modèle d'email avec l'éditeur Drag & Drop**

- Choisir son format de disposition
- Ajouter une image
- Ajouter une zone de texte
- Ajouter des liens sociaux

### **■ Personnaliser son modèle à son image**

- Définir sa police d'écriture
- Définir son code couleur

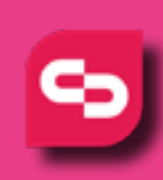

# **ClickDimensions**

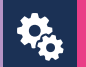

# Prérequis :

Disposer d'un accès à Dynamics 365 Avoir une licence ClickDimensions

# **RAR**

# Public concerné :

Public Marketing / Communication - Difficulté Moyenne

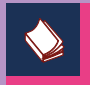

Référence catalogue : CLICKD-03

# 3 Envoi d'e-mail et formulaire ClickDimensions

# **■ Principe d'un envoi d'e-mail**

- Pourquoi créer un envoi d'email ?
- Créer un envoi d'email
- **Paramétrer son email**
	- Relier son email à une campagne marketing
	- Relier son email à une liste marketing

# **■ Personnaliser son email**

- Choisir son modèle d'email
- Définir les paramètres d'envoi

# **■ Principe d'un formulaire ClickDimensions**

- Pourquoi créer un formulaire Web ?
- Créer un formulaire Web

# **■ Paramétrer son formulaire**

- Créer/Ajouter un champ
- Définir l'agencement de son formulaire
- Ajouter des actions Click Dimensions à son

formulaire

### **■ Bonnes pratiques**

- Bien définir le contexte lié au formulaire
- Mettre à jour les enregistrements de son CRM

<span id="page-14-0"></span>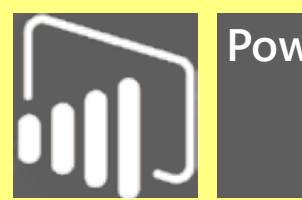

# **Power BI**

**1. Manipulation des données**

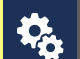

Prérequis :

Disposer d'un compte Office 365 et Power BI Destop

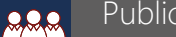

Public concerné :

Tout public Facile

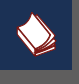

Référence catalogue : PWBI-01

- 1.1 Se connecter aux sources de données et utiliser l'éditeur de requête
- **Se connecter aux données**  • Procédure
- **Utiliser l'éditeur de requête**  • Procédure

1.2 Transformation et mise en forme plus avancée des données

- Nettoyage des données dont la mise en forme n'est pas régulière • Fonctionnement • Ajouter des requêtes
- Transposer des données • Fonctionnement

<span id="page-15-0"></span>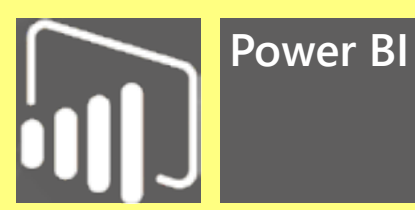

**2. Modélisation de données**

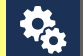

Prérequis :

Disposer d'un compte Office 365 et Power BI Destop

Public concerné :  $222$ 

> Tout public Moyen - Difficile

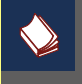

Référence catalogue : PWBI-02

- 2.1 Gérer les relations entre vos données
- **Gérer les relation entre vos tables** • Procédures
- 2.2 Optimiser les modèles de données et créer des colonnes calculées

# **■ Optimiser les modèles de données** • Fonctionnement

- Masquer les champs
	- Tri des données
- **Créer des colonnes calculées** • Fonctionnement

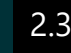

# 2.3 Créer des mesures et tables calculées

- **Créer des mesures calculées** • Fonctionnement
- **Créer des tables calculées** • Fonctionnement

# <span id="page-16-0"></span>**Power BI**

**3. Visualisation et partage de données**

# 桡

Disposer d'un compte Office 365 et Power BI Destop

# 222

Public concerné :

Prérequis :

Tout public Facile - Moyen

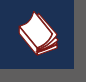

Référence catalogue : PWBI-03

# **Visualisation**

- 3.1 Se familiariser avec les outils de création de visuel **1ère étape**
- **Créer et personnaliser des visualisations simples** • Fonctionnement
- **Graphiques combinés** • Fonctionnement
- **Les segments** • **Fonctionnement**
	- Créer des segments
		- Modifier des segments
- **Visualisations de carte**
	- Fonctionnement

3.2 Se familiariser avec les outils de création de visuel **2ème étape**

- **Optimiser les modèles de données** • Fonctionnement
- **Matrices et tables**
	- Fonctionnement
- **Nuages de points**
	- Fonctionnement
	- Créer un nuage de point
- **Modifier les couleurs dans les graphiques et les éléments visuels**
	- Fonctionnement
- **Utiliser les formes, zones de texte et images**
	- Fonctionnement
		- Ajouter des formes
		- Ajouter des images

# 3.3 Gérer la mise en forme et la mise en page

- **Créer des mesures calculées** • Fonctionnement
- **Mise en page et mise en forme** • Fonctionnement

• Créer sa propre mise en forme

**■ Grouper les interactions entre les visualisations** • Fonctionnement

# <span id="page-17-0"></span>**Power BI**

**3. Visualisation et partage de données**

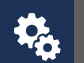

# Prérequis :

Disposer d'un compte Office 365 et Power BI Destop

#### Public concerné :  $222$

Tout public Facile

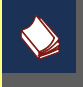

Référence catalogue : PWBI-03

# **Publication et partage de données**

- 3.4 Importer, exporter et publier vos rapports et tableaux de bord
- **Publier un rapport Power BI** • Fonctionnement
- **Imprimer et exporter des tableaux de bord et des rapports**
	- Fonctionnement
- **Republier et actualiser manuellement les données** • Fonctionnement
- **Publier sur le web**
	- Fonctionnement
		- Utilisation du service Power BI

<span id="page-18-0"></span>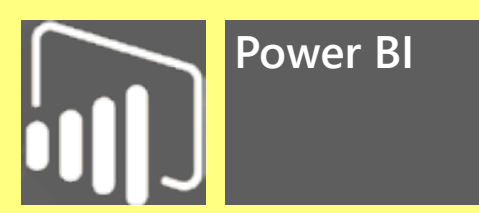

# **4. Calcul de données**

# 4.1 Analyser vos données avec DAX

# **■ Types de calculs DAX**

- Fonctionnement
	- Syntaxe des noms de colonnes

# **■ Les fonctions DAX**

- Fonctionnement
	- Fonctions de texte
	- Fonctions d'agrégation
	- Fonctions logiques
	- Fonctions dates

# **■ Les relations de table et DAX**

• Fonctionnement

• Fonctions relationnelles

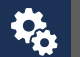

# Prérequis :

Disposer d'un compte Office 365 et Power BI Destop

# $222$

Public concerné :

Tout public Difficile

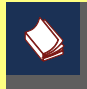

Référence catalogue : PWBI-04

<span id="page-19-0"></span>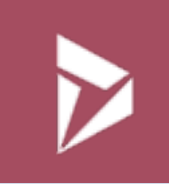

# Formation Microsoft Dynamics 365

**Re** 

<sup>P</sup>réreauis : Disposer d'un compte Office 365 et d'un accès à Dynamics 365

Public concerné :  $222$ Tout public

# Référence catalogue :

# **Plan de formation**

# Dynamics for Sales

et son environnement Office 365 J1

- Comment accéder à Dynamics
- Les principes de Navigation
- Intégrations et fonctionnement des modules ventes et marketing
- Intégration avec Office 365
- Gestion des données
- Imports/Exports

# $J<sub>2</sub>$ J2 Personnalisez votre Dynamics for Sales

- Intégrer un collaborateur
- La sécurité dans Dynamics 365
- La Market place
- Fonctionnement de Dynamics 365 le principe des tables
- Personnalisation :
- Des entités et des champs
	- Avancées sur les champs
	- Avancées des champs
	- Pour la mobilité
	- Pour les formulaires
- Gestion des relations entre les entités
- Règles métiers
- Vues et tableaux de bord
- Gestion des Workflows

# J3 Du prospect à la facture

- Gestion des prospects
- Gestion des opportunités
- Catalogue Produits
- Editer son devis
- Transformer sa commande
- Générer son modèle de document

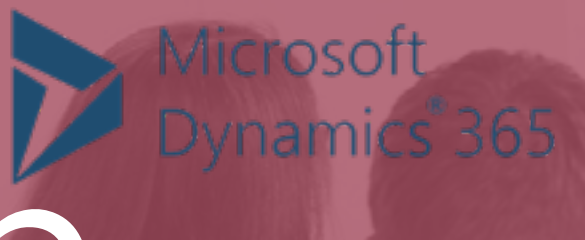

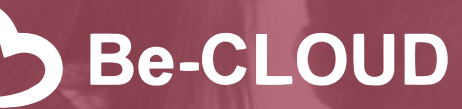

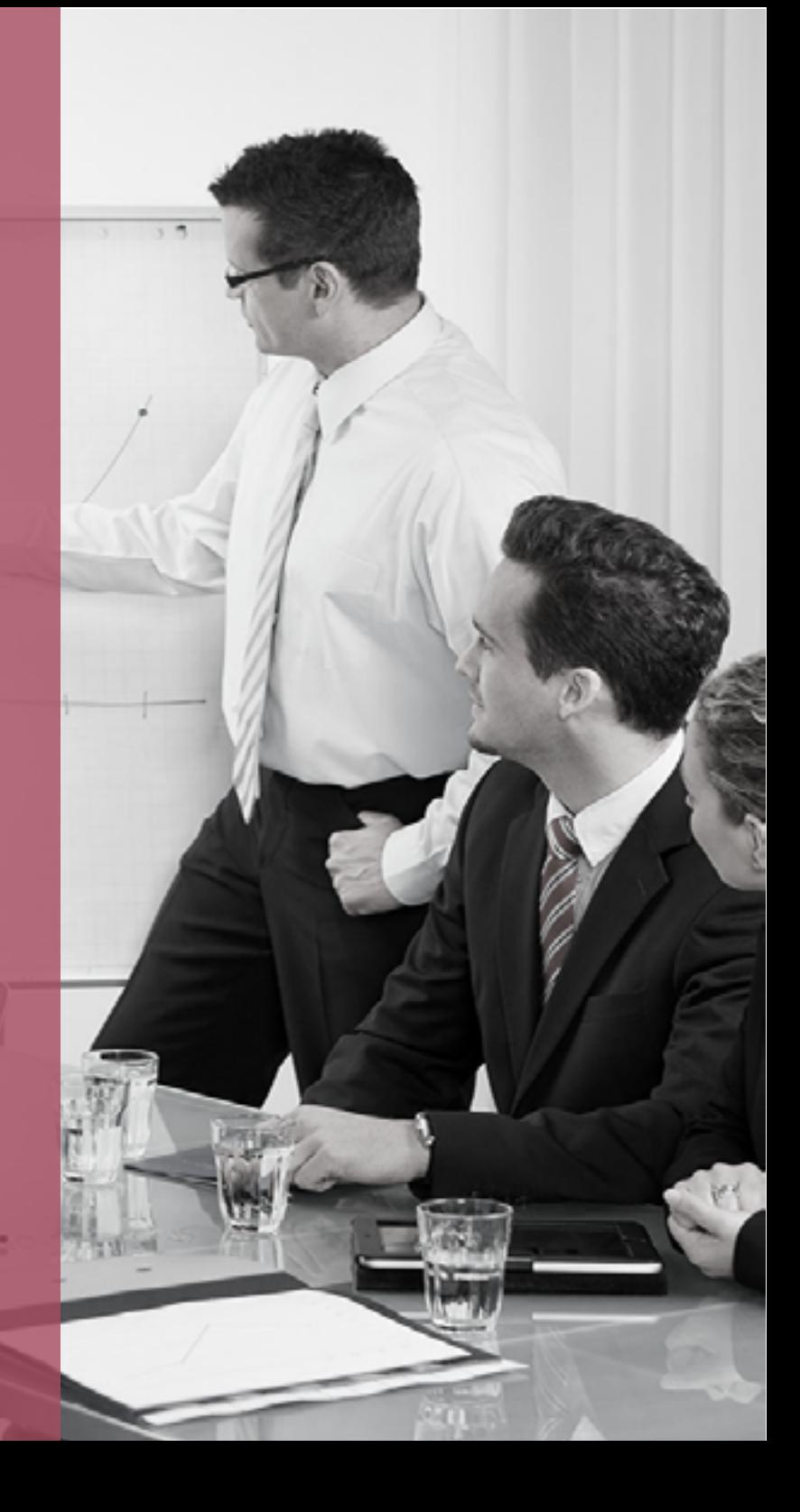